## CBS250或350交换机上的TCP和UDP服务设置

### 目标 Ī

传输控制协议(TCP)和用户数据报协议(UDP)是Internet协议簇的一些核心协议。TCP和UDP在 TCP/IP模型的传输层工作。TCP使用三次握手建立可靠连接,而UDP不可靠,但比TCP快。网络设 备提供一些使用TCP或UDP的服务,以便轻松管理设备。可根据要求启用或禁用服务。

TCP和UDP服务信息显示在交换机基于Web的实用程序页面的TCP和UDP服务表中。这些表中显示 的信息描述了已启用的TCP和UDP服务的当前状态。您可以使用此信息管理和排除交换机上任何已 启用的服务的故障。

本文介绍如何在Cisco Business 250或350系列交换机上配置TCP和UDP服务。

### 适用设备 |软件版本

- CBS250<u>(产品手册)</u> | 3.0.0.69(<u>下载最新)</u>
- CBS350<u>(产品手册)</u> | 3.0.0.69(<u>下载最新)</u>
- CBS350-2X<u>(产品手册)</u> | 3.0.0.69(<u>下载最新)</u>
- CBS350-4X<u>(产品手册)</u> | 3.0.0.69(<u>下载最新)</u>

### 在交换机上配置TCP/UDP服务 i,

### 配置TCP/UDP服务

"TCP/UDP服务"页在设备上启用基于TCP或UDP的服务,通常出于安全原因。按照以下步骤启用或 禁用特定服务:

步骤1.登录到交换机的基于Web的实用程序,然后选择Security > TCP/UDP Services。

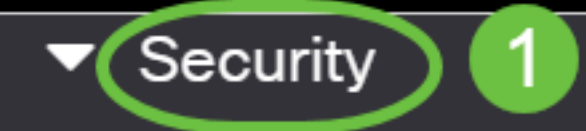

TACACS+ Client

**RADIUS Client** 

▶ RADIUS Server

Password Strength

▶ **Mgmt Access Method** 

**Management Access** Authentication

- Secure Sensitive Data Management
- SSL Server

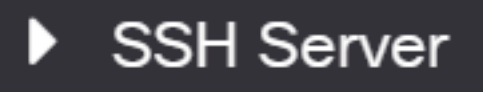

步骤2.选中Enable HTTP以在交换机上启用超文本传输协议(HTTP)服务。默认情况下,思科S系列 交换机可以使用Web浏览器通过基于Web的实用程序进行配置,因此默认情况下会检查此服务。

**TCP/UDP Services** 

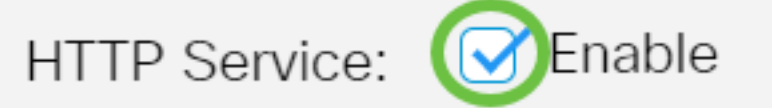

步骤3.选中Enable HTTPS,以在您的交换机上启用超文本传输协议安全(HTTPS)服务。使用 HTTP的管理员和交换机之间的连接未加密。您可以启用与安全套接字层(SSL)协议配合使用的 HTTPS服务,以便向管理员提供与交换机配置实用程序的更安全的Web浏览器连接。默认情况下 ,此服务已启用。

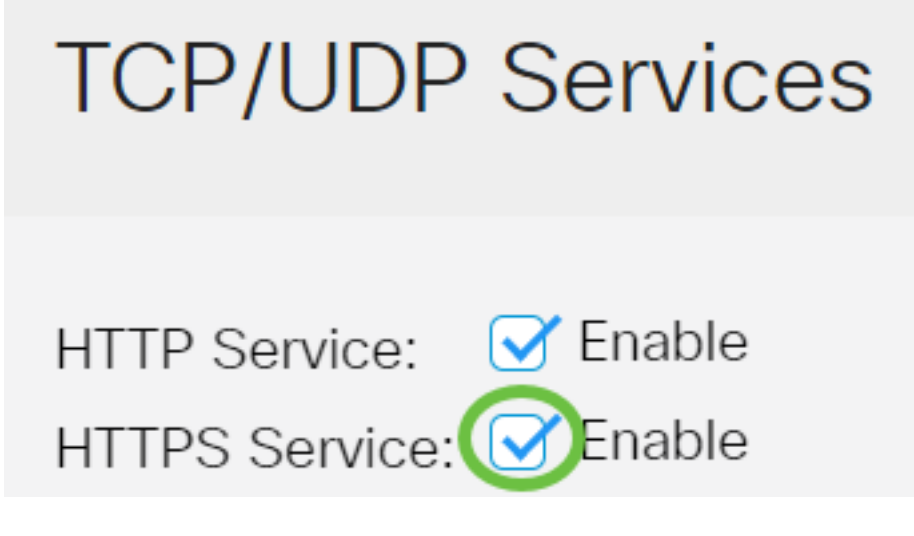

步骤4.选中Enable SNMP以在您的交换机上启用简单网络管理协议(SNMP)服务。SNMP是用于管理 和监控网络的应用层协议。要使不同的SNMP功能正常工作,您首先需要启用SNMP服务。

# **TCP/UDP Services**

HTTP Service: Ø Enable HTTPS Service: Ø Enable SNMP Service: ØEnable

注意:在本例中,SNMP服务已启用。

步骤5.选中**Enable** Telnet Service复选框以在交换机上启用Telnet服务。Telnet是一种网络协议,允 许通过Internet或LAN的命令行界面控制设备。启用Telnet后,管理员可以使用Telnet客户端应用配 置交换机。但是,由于Telnet消息未加密,建议您使用SSH服务。

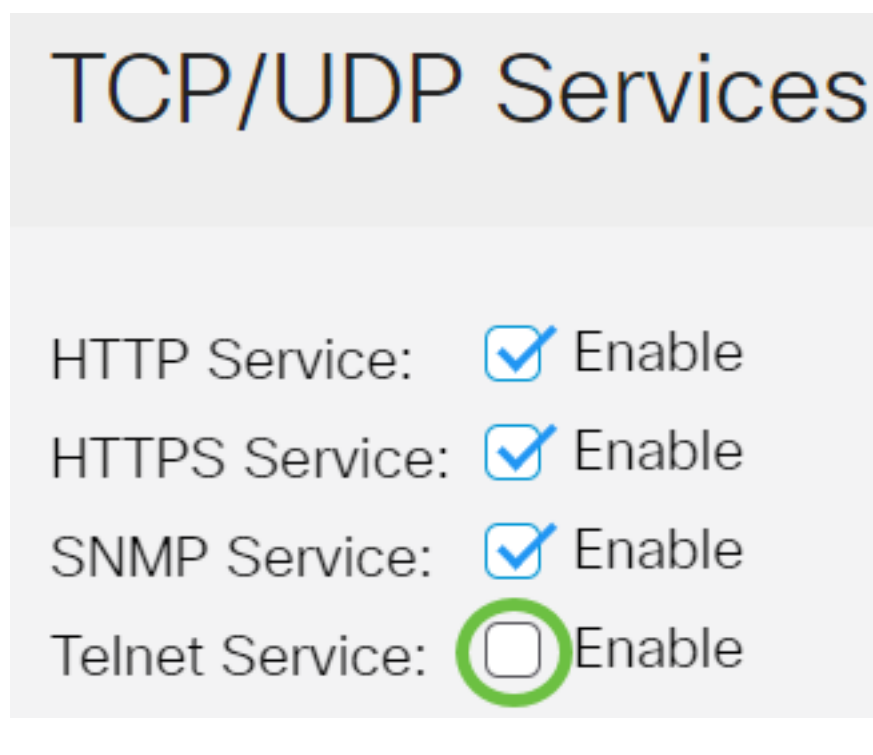

注意:在本例中,Telnet服务被禁用。

步骤6.选中Enable SSH Service复选框以在交换机上启用Secure Shell(SSH)服务。SSH允许管理员 使用第三方程序通过命令行界面(CLI)配置交换机。在通过SSH的CLI模式下,管理员可以在安全连 接中执行更高级的配置。

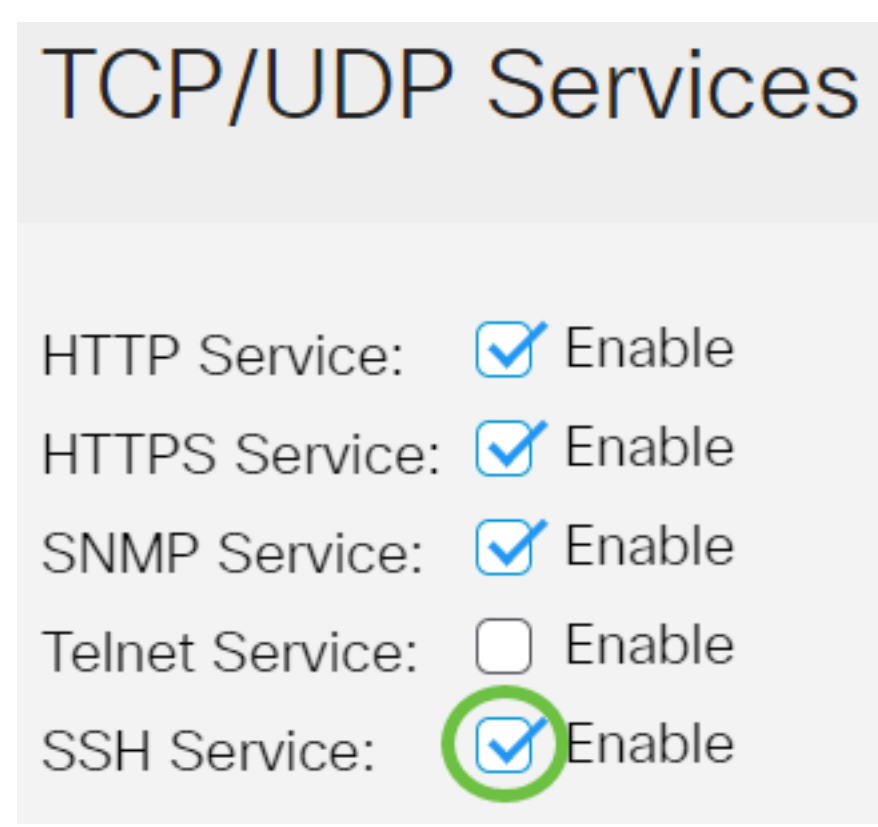

注意:在本例中,Telnet服务已启用。 步骤7.单击"应用"保存设置。

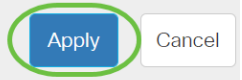

E

Q

### **TCP/UDP Services**

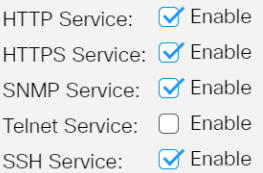

步骤8.(可选)单击"保存"将设置保存到启动配置文件。

 $111111$ <br>CISCO CBS350-8P-E-2G - swi... R

## **TCP/UDP Services**

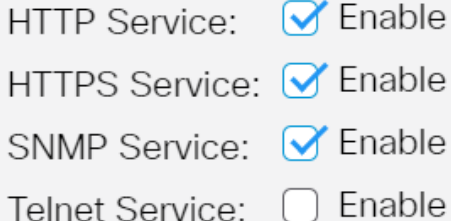

SSH Service: **Ø** Enable

现在,您应该已在交换机上配置了TCP/UDP服务。

### 查看TCP服务表

TCP服务表显示下一信息:

**TCP Service Table** 

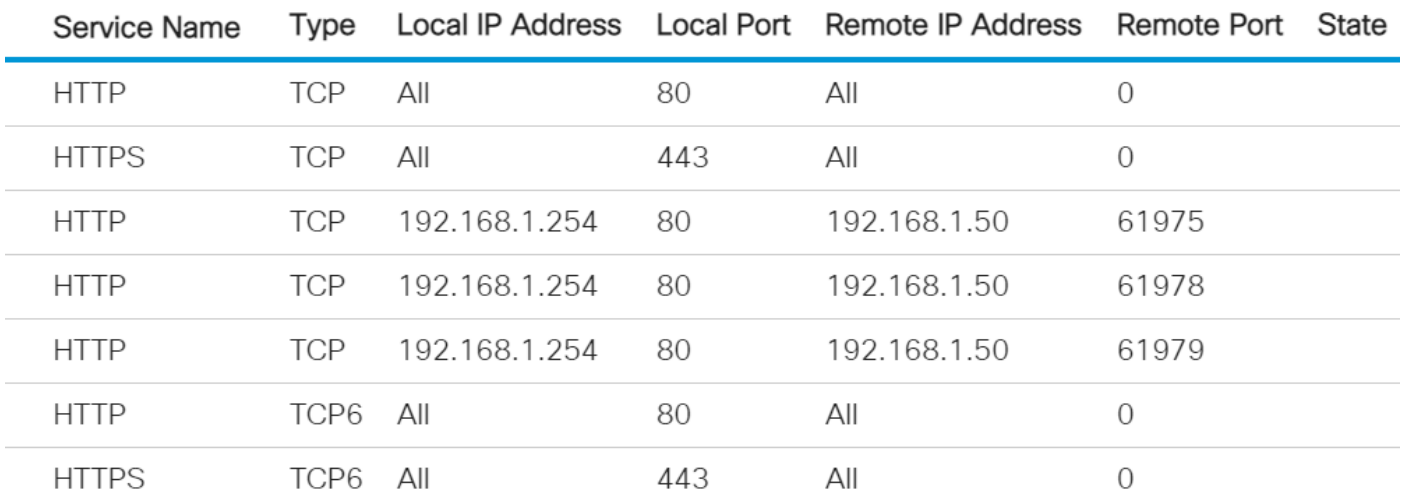

• Service Name — 当前为TCP连接启用的不同访问服务。

• 类型 — 每个服务使用的TCP类型。这两种类型是:

- TCP — 在IPv4主机之间提供可靠连接。

- TCP6 — 在IPv4和IPv6主机之间提供可靠连接。

- 本地IP地址 交换机用于提供TCP连接的IP地址。
- 本地端口 交换机用于每个TCP服务接收连接请求的端口号。
- 远程IP地址 通过指定TCP服务请求TCP连接的设备的IP地址。
- 远程端口 远程设备用于连接到指定TCP服务的端口号。
- 状态 连接的当前状态。有些州:

— 侦听 — 交换机在本地端口上为此服务进行任何连接。

— 已建立 — 表示活动连接。

— 等待时间 — 表示已关闭但已跟踪的连接,以便顺序错误的数据包仍能到达目的地。

您现在应该已查看交换机上的TCP服务表。

#### 查看UDP服务表

UDP服务表显示下一信息:

**UDP Service Table** 

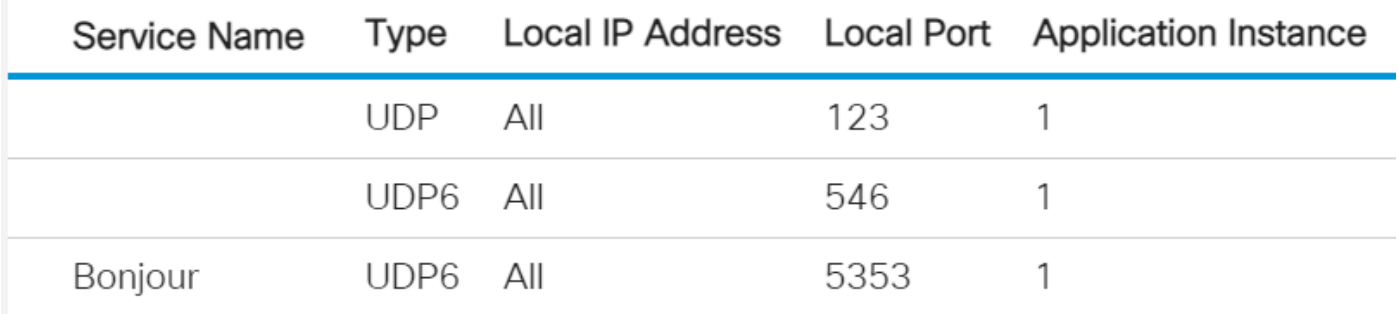

• 服务名称 — 当前为UDP连接启用的不同访问服务。

• 类型 — 每个服务使用的UDP类型。这两种类型是:

- UDP — 提供IPv4主机之间的连接。

- UDP6 — 提供IPv4和IPv6主机之间的连接。

- 本地IP地址 交换机用于提供UDP连接的IP地址。
- 本地端口 交换机用于每个UDP服务接收连接请求的端口号。
- 应用实例 当前UDP服务实例。

您现在已查看Cisco Business 250或350系列交换机上的UDP服务表。

有关CBS250或CBS350交换机的更多文章?有关详细信息,请查看以下任何链接!

[SNMP设置](https://www.cisco.com/c/zh_cn/support/docs/smb/switches/Cisco-Business-Switching/kmgmt-2779-configure-simple-network-time-protocol-sntp-settings-on-a-sw-cbs.html) [SNMP 视图](https://www.cisco.com/c/zh_cn/support/docs/smb/switches/Cisco-Business-Switching/kmgmt-2513-configure-snmp-views-cbs.html) [SNMP 组](https://www.cisco.com/c/zh_cn/support/docs/smb/switches/Cisco-Business-Switching/kmgmt-2514-configure-snmp-groups-cbs.html) [DHCP映像升级](https://www.cisco.com/c/zh_cn/support/docs/smb/switches/Cisco-Business-Switching/kmgmt-2511-configure-dynamic-host-configuration-protocol-dhcp-cbs.html) [密码强度](https://www.cisco.com/c/zh_cn/support/docs/smb/switches/Cisco-Business-Switching/kmgmt-2512-configure-password-strength-and-complexity-settings-cbs.html) [端口安全性](https://www.cisco.com/c/zh_cn/support/docs/smb/switches/Cisco-Business-Switching/kmgmt-2944-demonstration-port-security-default-changes.html) [时间设置](https://www.cisco.com/c/zh_cn/support/docs/smb/switches/Cisco-Business-Switching/2525-2543-configure-system-time-settings-cbs.html) [升级固件](https://www.cisco.com/c/zh_cn/support/docs/smb/switches/Cisco-Business-Switching/kmgmt-2524-2545-upgrade-firmware-cbs.html) [Smartport最佳实践](https://www.cisco.com/c/zh_cn/support/docs/smb/switches/Cisco-Business-Switching/kmgmt-2797-smartport-best-practices-CBS.html) [故障排除:无 ip 地址](https://www.cisco.com/c/zh_cn/support/docs/smb/switches/Cisco-Business-Switching/kmgmt-2629-port-security-default-v-3-1.html) [排除Smartport故障](https://www.cisco.com/c/zh_cn/support/docs/smb/switches/Cisco-Business-Switching/kmgmt-2634-identify-disable-smartports-CBS.html) [排除链路抖动故障](https://www.cisco.com/c/zh_cn/support/docs/smb/switches/Cisco-Business-Switching/kmgmt-2960-cbs350-port-flapping.html) [创建 VLAN](https://www.cisco.com/c/zh_cn/support/docs/smb/switches/Cisco-Business-Switching/2526-2527-create-vlan-cbs250--cbs350-switch.html)